### Dell™ E2010H/E2210H/E2310H Flat Panel Monitor User's Guide

About Your Monitor Setting Up the Monitor Operating the Monitor Troubleshooting Appendix

\_\_\_\_\_

### Notes, Notices, and Cautions

**NOTE:** A NOTE indicates important information that helps you make better use of your computer.

SNOTICE: A NOTICE indicates either potential damage to hardware or loss of data and tells you how to avoid the problem.

#### CAUTION: A CAUTION indicates a potential for property damage, personal injury, or death.

### Information in this document is subject to change without notice. © 2009 Dell Inc. All rights reserved.

Reproduction of these materials in any manner whatsoever without the written permission of Dell Inc. is strictly forbidden.

Trademarks used in this text: Dell and the DELL logo are trademarks of Dell Inc.; Microsoft and Windows are either trademarks or registered trademarks of Microsoft Corporation in the United States and/or other countries. ENERGY STAR is a registered trademark of the U.S. Environmental Protection Agency. As an ENERGY STAR partner, Dell Inc. has determined that this product meets the ENERGY STAR guidelines for energy efficiency.

Other trademarks and trade names may be used in this document to refer to either the entities claiming the marks and names or their products. Dell Inc. disclaims any proprietary interest in trademarks and trade names other than its own.

#### Model E2010Hc/E2210Hc/E2310Hc/E2010Ht/E2210Hf/E2310Hf

May 2009 Rev. A00

#### About Your Monitor Dell<sup>™</sup> E2010H/E2210H/E2310H Flat Panel Monitor User's Guide

- Package Contents
- Product Features
- Identifying Parts and Controls
- Monitor Specifications
- Plug and Play Capability
- LCD Monitor Quality & Pixel Policy
- Maintenance Guidelines

### **Package Contents**

Your monitor ships with all the components shown below. Ensure that you have received all the components and Contact Dell<sup>1M</sup> if anything is missing.

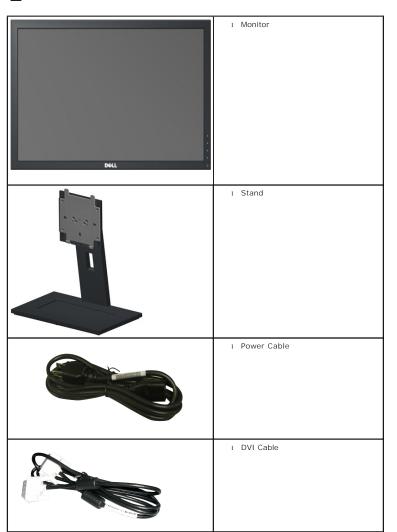

MOTE: Some items may be optional and may not ship with your monitor. Some features or media may not be available in certain countries.

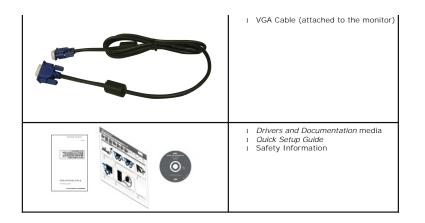

### **Product Features**

The Dell<sup>™</sup> E2010H/E2210H/E2310H flat panel display has an active matrix, thin-film transistor (TFT), liquid crystal display (LCD). The monitor features include:

- E2010H: 20 inch (508.0 mm) viewable area display. 1600x900 resolution, plus full-screen support for lower resolutions.
- E2210H: 21.5 inch (546.0 mm) viewable area display. 1920x1080 resolution, plus full-screen support for lower resolutions.
- E2310H: 23 inch (584.0 mm) viewable area display. 1920x1080 resolution, plus full-screen support for lower resolutions.
- Wide viewing angle to allow viewing from a sitting or standing position, or while moving from side-to-side.
- Tilt adjustment capability.
- Removable stand and Video Electronics Standards Association (VESA) 100mm mounting holes for flexible mounting solutions.
- Plug and play capability if supported by your system.
- On-Screen Display (OSD) adjustments for ease of set-up and screen optimization.
- Software and documentation media which includes an information file (INF), Image Color Matching File (ICM) and product documentation.
- Energy Saver feature for ENERGY STAR® compliance.
- Security lock slot.
- Halogen Reduced.
- EPEAT Gold Rating
- Stand lock.

### **Identifying Parts and Controls**

**Front View** 

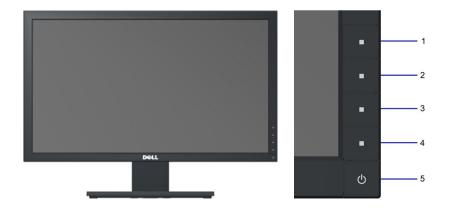

| 1. | Shortcut Key 1 |
|----|----------------|
| 2. | Shortcut Key 2 |
| 3. | OSD Menu       |
| 4. | Exit           |
| 5. | Power On/Off   |

### Back View

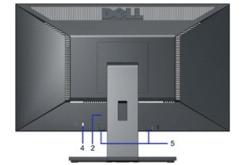

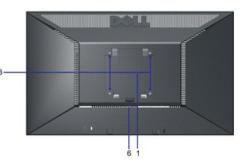

| Label | I Description Use                                    |                                                                        |  |
|-------|------------------------------------------------------|------------------------------------------------------------------------|--|
| 1     | Regulatory rating label                              | List the regulatory approvals.                                         |  |
| 2     | Barcode serial number label                          | Refer to this label if you need to contact Dell for technical support. |  |
| 3     | 3 VESA mounting holes (100 mm) To mount the monitor. |                                                                        |  |
| 4     | Security lock slot                                   | Use a security lock with the slot to help secure your monitor.         |  |
| 5     | Dell soundbar mounting brackets                      | To attach the optional Dell Soundbar.                                  |  |
| 6     | Stand release button                                 | Press to release the stand.                                            |  |

### Side View

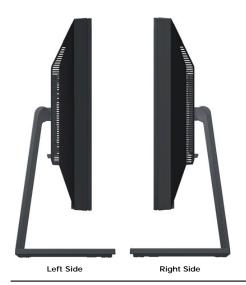

### **Bottom View**

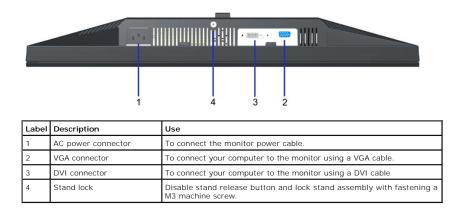

### **Monitor Specifications**

The following sections give you information about the various power management modes and pin assignments for the various connectors of your monitor.

### **Power Management Modes**

If you have VESA's DPM compliance display card or software installed in your PC, the monitor automatically reduces its power consumption when not in use. This the computer detects input from keyboard, mouse, or other input devices, the monitor automatically resumes functioning. The following table shows the power c automatic power saving feature:

#### E2010H

| VESA Modes       | Horizontal Sync | Vertical Sync | Video  | Power Indicator | Power Consumptior |
|------------------|-----------------|---------------|--------|-----------------|-------------------|
| Normal operation | Active          | Active        | Active | Blue            | 26 W              |
| Active-off mode  | Inactive        | Inactive      | Blank  | Amber           | Less than 1 W     |
| Switch off       | -               | -             | -      | Off             | Less than 1 W     |

#### E2210H

| Active   | Active        | Blue           | 27 W          |
|----------|---------------|----------------|---------------|
|          |               |                | 27 11         |
| Inactive | Blank         | Amber          | Less than 1 W |
| -        | -             | Off            | Less than 1 W |
|          | Inactive<br>- | Inactive Blank |               |

| VESA Modes       | Horizontal Sync | Vertical Sync | Video  | Power Indicator | Power Consumptior |
|------------------|-----------------|---------------|--------|-----------------|-------------------|
| Normal operation | Active          | Active        | Active | Blue            | 29 W              |
| Active-off mode  | Inactive        | Inactive      | Blank  | Amber           | Less than 1 W     |
| Switch off       | -               | -             | -      | Off             | Less than 1 W     |

The OSD will only function in the normal operation mode. When any button except power button is pressed in Active-off mode, the following messages will be disj

#### MESSAGE

Dell E2X10H

There is no signal coming from your computer.

Press any key on the keyboard or mouse to wake it up

Activate the computer and monitor to gain access to the OSD.

NOTE: Dell E2010H/E2210H/E2310H Flat Panel monitor is TC003 and ENERGY STAR®-compliant.

Zero power consumption in OFF mode can only be achieved by disconnecting the main cable from the monitor

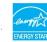

### **Pin Assignments**

#### 15-pin D-Sub connector

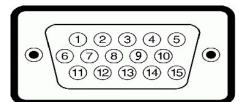

| Pin Number | Monitor Side of the 15-pin Side Signal Cable |
|------------|----------------------------------------------|
| 1          | Video-Red                                    |
| 2          | Video-Green                                  |
| 3          | Video-Blue                                   |
| 4          | GND                                          |
| 5          | Self-test                                    |
| 6          | GND-R                                        |
| 7          | GND-G                                        |
| 8          | GND-B                                        |
| 9          | DDC +5V                                      |
| 10         | GND-sync                                     |
| 11         | GND                                          |
| 12         | DDC data                                     |
| 13         | H-sync                                       |
| 14         | V-sync                                       |
| 15         | DDC clock                                    |

#### **DVI** connector

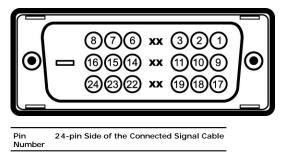

| 1  | TMDC DV2        |
|----|-----------------|
| 1  | TMDS RX2-       |
| 2  | TMDS RX2+       |
| 3  | TMDS Ground     |
| 4  | Floating        |
| 5  | Floating        |
| 6  | DDC Clock       |
| 7  | DDC Data        |
| 8  | Floating        |
| 9  | TMDS RX1-       |
| 10 | TMDS RX1+       |
| 11 | TMDS Ground     |
| 12 | Floating        |
| 13 | Floating        |
| 14 | +5V/+3.3V power |
| 15 | Self test       |
| 16 | Hot Plug Detect |
| 17 | TMDS RX0-       |
| 18 | TMDS RX0+       |
| 19 | TMDS Ground     |
| 20 | Floating        |
| 21 | Floating        |
| 22 | TMDS Ground     |
| 23 | TMDS Clock+     |
| 24 | TMDS Clock-     |

### Plug and Play Capability

You can install the monitor in any Plug and Play-compatible system. The monitor automatically provides the computer with its Extended Display Identification Dat (DDC) protocols so that the system can configure itself and optimize the monitor settings. Most monitor installations are automatic. You can select different setting

#### Model number Dell E2010H Flat Panel Monitor Dell E2210H Flat Panel Monitor Dell E2310H Flat Panel Monitor Active matrix - TFT LCD Active matrix - TFT LCD Active matrix - TFT LCD Screen type Panel Type ΤN ΤN ΤN 20.0 inches (20.0-inch wide viewable image size) 21.5 inches (21.5-inch wide viewable image size) 23 inches (23-inch wide viewable image size) Screen dimensions Preset display area: 1 Horizontal 442.8 mm (17.4 inches) 476.6 mm (18.8 inches) 509.8 mm (20.1 inches) 1 Vertical 249.0 mm (9.8 inches) 268.1 mm (10.6 inches) 286.7 mm (11.3 inches) Pixel pitch 0.277 mm 0.248 mm 0.266 mm Viewing angle: 1 Horizontal 170° typical 170° typical 170° typical 1 Vertical 160° typical 160° typical 160° typical Luminance output 250 CD/m<sup>2</sup> (typical) 250 CD/m² (typical) 250 CD/m<sup>2</sup>(typical) Contrast ratio 1000 to 1 (typical) 1000 to 1 (typical) 1000 to 1 (typical) Faceplate coating Anti-glare Anti-glare Anti-glare 2 CCFL edgelight system 2 CCFL edgelight system Backlight 2 CCFL edgelight system Response Time 5ms typical 5ms typical 5ms typical Color Gamut 72% (typical) 72% (typical) 72% (typical)

### **Flat Panel Specifications**

\*Dell E2010H/E2210H/E2310H Flat Panel monitor color gamut (typical) is based on CIE 1976 (83%) and CIE1931 (72%) test standards

### **Resolution Specifications**

| Model number              | Dell E2010H/E2210H/E2310H Flat Panel<br>Monitor |
|---------------------------|-------------------------------------------------|
| Scan range                |                                                 |
| 1 Horizontal              | 30 kHz to 83 kHz (automatic)                    |
| 1 Vertical                | 50 Hz to 75 Hz (automatic)                      |
|                           | 1600 x 900 at 60 Hz (For E2010H)                |
| Maximum preset resolution | 1920 x 1080 at 60 Hz (For E2210H/E2310H)        |

### **Electrical Specifications**

| Model number                           | Dell E2010H/E2210H/E2310H Flat Panel<br>Monitor                                |
|----------------------------------------|--------------------------------------------------------------------------------|
| Video input signals                    | Analog RGB: 0.7 Volts +/-5%, 75 ohm input<br>impedance                         |
| Synchronization input signals          | Separate horizontal and vertical<br>synchronizations, polarity-free TTL level. |
| AC input voltage / frequency / current | 100 to 240 VAC/50 or 60 Hz ± 3 Hz/1.6A (Max.)                                  |
| Inrush current                         | 120V: 30A (Max.)<br>240V: 60A (Max.)                                           |

### **Preset Display Modes**

The following table lists the preset modes for which Dell guarantees image size and centering:

| Display Mode                             | Horizontal Frequency<br>(kHz) | Vertical Frequency<br>(Hz) | Pixel Clock (MHz) | Sync Polarity<br>(Horizontal/Vertical) |
|------------------------------------------|-------------------------------|----------------------------|-------------------|----------------------------------------|
| VESA, 720 x 400                          | 31.5                          | 70.0                       | 28.3              | -/+                                    |
| VESA, 640 x 480                          | 31.5                          | 60.0                       | 25.2              | -/-                                    |
| VESA, 640 x 480                          | 37.5                          | 75.0                       | 31.5              | -/-                                    |
| VESA, 800 x 600                          | 37.9                          | 60.0                       | 40.0              | +/+                                    |
| VESA, 800 x 600                          | 46.9                          | 75.0                       | 49.5              | +/+                                    |
| VESA, 1024 x 768                         | 48.4                          | 60.0                       | 65.0              | -/-                                    |
| VESA, 1024 x 768                         | 60.0                          | 75.0                       | 78.8              | +/+                                    |
| VESA, 1152 x 864                         | 67.5                          | 75.0                       | 108.0             | +/+                                    |
| VESA, 1280 x 1024<br>(For E2210H/E2310H) | 64.0                          | 60.0                       | 108.0             | +/+                                    |
| VESA, 1280 x 1024<br>(For E2210H/E2310H) | 80.0                          | 75.0                       | 135.0             | +/+                                    |
| VESA, 1600 x 900<br>(For E2010H)         | 55.5                          | 60.0                       | 97.8              | +/-                                    |
| VESA, 1920 x 1080<br>(For E2210H/E2310H) | 67.5                          | 60.0                       | 148.5             | +/+                                    |

### **Physical Characteristics**

The following table lists the monitor physical characteristics:

| Model Number             | Dell E2010H Flat Panel Monitor                                            | Dell E2210H Flat Panel Monitor                                            | Dell E2310                    |
|--------------------------|---------------------------------------------------------------------------|---------------------------------------------------------------------------|-------------------------------|
| Connector type           | 15-pin D-subminiature, blue connector; DVI-D, white connector             | 15-pin D-subminiature, blue connector; DVI-D, white connector             | 15-pin D-sut<br>white conne   |
| Signal cable type        | Analog: Detachable, D-Sub, 15pins, shipped attached to the monitor        | Analog: Detachable, D-Sub, 15pins, shipped attached to the monitor        | Analog: Deta<br>attached to   |
|                          | Digital: Detachable, DVI-D, Solid pins, shipped detached from the monitor | Digital: Detachable, DVI-D, Solid pins, shipped detached from the monitor | Digital: Deta<br>detached frc |
| Dimensions: (with stand) |                                                                           |                                                                           |                               |
| ı Height                 | 363.2 mm (14.30 inches)                                                   | 381.0 mm (15.00 inches)                                                   | 401.8 mm (1                   |
| ı Width                  | 481.2 mm (18.94 inches)                                                   | 515.0 mm (20.28 inches)                                                   | 548.8 mm (2                   |

| 1 Depth                                                                                       | 151.9 mm (5.98 inches)  | 158.9 mm (6.26 inches)  | 164.0 mm (6  |
|-----------------------------------------------------------------------------------------------|-------------------------|-------------------------|--------------|
| Dimensions: (without stand)                                                                   |                         |                         |              |
| 1 Height                                                                                      | 287.6 mm (11.32 inches) | 306.5 mm (12.07 inches) | 325.7 mm (*  |
| ı Width                                                                                       | 481.2 mm (18.94 inches) | 515.0 mm (20.28 inches) | 548.8 mm (2  |
| 1 Depth                                                                                       | 60.0 mm (2.36 inches)   | 64.5 mm (2.54 inches)   | 63.5 mm (2.  |
| Stand dimensions:                                                                             |                         |                         |              |
| 1 Height                                                                                      | 289.3 mm (11.39 inches) | 298.3 mm (11.74 inches) | 310.8 mm (1  |
| ı Width                                                                                       | 250.9 mm (9.88 inches)  | 258.9 mm (10.19 inches) | 265.9 mm (1  |
| 1 Depth                                                                                       | 158.9 mm (6.26 inches)  | 158.9 mm (6.26 inches)  | 164.0 mm (6  |
| Weight with packaging                                                                         | 6.35 kg (14.00 lbs)     | 6.54 kg (14.38 lbs)     | 6.76 kg (14. |
| Weight with stand assembly and cables                                                         | 4.85 kg (10.67 lbs)     | 5.11 kg (11.24 lbs)     | 5.76 kg (12. |
| Weight without stand assembly<br>(For wall mount or VESA mount<br>considerations - no cables) | 3.50 kg (7.7 lbs)       | 3.59 kg (7.90 lbs)      | 4.10 kg (9.0 |
| Weight of stand assembly                                                                      | 0.94kg (2.07 lbs)       | 1.00 kg (2.20 lbs)      | 1.14 kg (2.5 |

### **Environmental Characteristics**

The following table lists the environmental conditions for your monitor:

| Model Number        | Dell E2010H/E2210H/E2310H Flat<br>Panel Monitor                              |
|---------------------|------------------------------------------------------------------------------|
| Temperature         |                                                                              |
| 1 Operating         | 0° to 40°C (32° to 104°F)                                                    |
| 1 Non-operating     | Storage: -20° to 60°C (-4° to 140°F)<br>Shipping: -20° to 60°C(-4° to 140°F) |
| Humidity            |                                                                              |
| 1 Operating         | 10% to 80% (non-condensing)                                                  |
| 1 Non-operating     | Storage: 5% to 90% (non-condensing)<br>Shipping: 5% to 90%(non-condensing)   |
| Altitude            |                                                                              |
| 1 Operating         | 3,657.6 m (12,000 ft) max                                                    |
| 1 Non-operating     | 12,192 m (40,000 ft) max                                                     |
|                     | E2010H:                                                                      |
|                     | 102.5 BTU/hour (maximum)<br>88.8 BTU/hour (typical)                          |
|                     | E2210H:                                                                      |
| Thermal dissipation | 130.0 BTU/hour (maximum)<br>106.0 BTU/hour (typical)                         |
|                     | E2310H:                                                                      |
|                     | 136.8 BTU/hour (maximum)<br>112.8 BTU/hour (typical)                         |

### LCD Monitor Quality & Pixel Policy

During the LCD Monitor manufacturing process, it is not uncommon for one or more pixels to become fixed in an unchanging state. The visible result is a fixed pix dark or bright discolored spot. When the pixel remains permanently lit, it is known as a "bright dot." When the pixel remains black, it is known as a "dark dot." In almost every case, these fixed pixels are hard to see and do not detract from display quality or usability. A display with 1 to 5 fixed pixels is considered norma For more information, see Dell Support site at: support.dell.com.

### **Maintenance Guidelines**

#### **Caring for Your Monitor**

CAUTION: Read and follow the <u>safety instructions</u> before cleaning the monitor.

#### ▲ CAUTION: Before cleaning the monitor, unplug the monitor power cable from the electrical outlet.

For best practices, follow the instructions in the list below while unpacking, cleaning, or handling your monitor:

- To clean your antistatic screen, slightly dampen a soft, clean cloth with water. If possible, use a special screen-cleaning tissue or solution suitable for the i thinner, ammonia, abrasive cleaners, or compressed air.
   Use a slightly dampened, warm cloth to clean the plastics. Avoid using detergent of any kind as some detergents leave a milky film on the plastics.
   If you notice a white powder when you unpack your monitor, wipe it off with a cloth. This white powder occurs during the shipping of the monitor.
   Handle your monitor with care as a darker-colored monitor may scratch and show white scuff marks more than a lighter-colored monitor.
   To help maintain the best image quality on your monitor, use a dynamically changing screen saver and power off your monitor when not in use.

### Appendix

Dell™ E2010H/E2210H/E2310H Flat Panel Monitor User's Guide

- Safety Instructions
- <u>FCC Notice (U.S. Only) and Other Regulatory Information</u>
- Contacting Dell

# CAUTION: Safety Instructions

A CAUTION: Use of controls, adjustments, or procedures other than those specified in this documentation may result in exposure to shock, electrical hazards, and/or mechanical hazards.

For information on safety instructions, see the Product Information Guide.

### FCC Notices (U.S. Only) and Other Regulatory Information

For FCC notices and other regulatory information, see the regulatory compliance website located at www.dell.com/regulatory compliance

This device complies with Part 15 of the FCC Rules. Operation is subject to the following two conditions:

(1) this device may not cause harmful interference, and

(2) this device must accept any interference received, including interference that may cause undesired operation.

### **Contacting Dell**

For customers in the United States, call 800-WWW-DELL (800-999-3355).

NOTE: If you do not have an active Internet connection, you can find contact information on your purchase invoice, packing slip, bill, or Dell product catalog.

Dell provides several online and telephone-based support and service options. Availability varies by country and product, and some services may not be available in your area. To contact Dell for sales, technical support, or customer service issues:

- 1. Visit support.dell.com.
- 2. Verify your country or region in the Choose A Country/Region drop-down menu at the bottom of the page.
- 3. Click Contact Us on the left side of the page.
- 4. Select the appropriate service or support link based on your need.
- 5. Choose the method of contacting Dell that is convenient for you.

### Setting Up Your Monitor

Dell™ E2010H/E2210H/E2310H Flat Panel Monitor

### If you have a Dell<sup>™</sup> desktop or a Dell<sup>™</sup> portable computer with internet access

1. Go to http://support.dell.com, enter your service tag, and download the latest driver for your graphics card.

2. After installing the drivers for your Graphics Adapter, attempt to set the resolution to 1600 x 900 (for E2010H) or 1920x1080 (for E2210H/E2310H) again.

MOTE: If you are unable to set the resolution to 1600 x 900 (for E2010H) or 1920x1080 (for E2210H/E2310H) , please contact Dell<sup>™</sup> to inquire about a Graphics Adapter that supports these resolutions.

### Setting Up Your Monitor

Dell™ E2010H/E2210H/E2310H Flat Panel Monitor

### If you have a non Dell<sup>™</sup> desktop, portable computer, or graphics card

1. Right-click on the desktop and click Properties.

- 2. Select the Settings tab.
- 3. Select Advanced.
- 4. Identify your graphics controller supplier from the description at the top of the window (e.g. NVIDIA, ATI, Intel etc.).
- 5. Refer to the graphic card provider website for updated driver (for example, <u>http://www.ATI.com</u> OR <u>http://www.AVIDIA.com</u>).

6. After installing the drivers for your Graphics Adapter, attempt to set the resolution to 1600 x 900 (for E2010H) or 1920 x 1080 (for E2210H/E2310H) again.

NOTE: If you are unable to set the resolution to 1600 x 900 (for E2010H) or 1920 x 1080 (for E2210H/E2310H), please contact the manufacturer of your computer or consider purchasing a graphics adapter that will support the video resolution of 1600 x 900 (for E2010H) or 1920 x 1080 (for E2210H/E2310H).

### **Operating the Monitor**

Dell™ E2010H/E2210H/E2310H Flat Panel Monitor User's Guide

- Using the Front Panel Controls
- Using the On-Screen Display (OSD) Menu
- Setting the Maximum Resolution
- Using the Dell Soundbar (Optional).
- Using the Tilt

### Power On the Monitor

Press the 🙆 button to turn on the monitor.

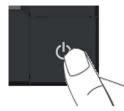

### **Using the Front Panel Controls**

Use the keys on the front of the monitor to adjust the image settings.

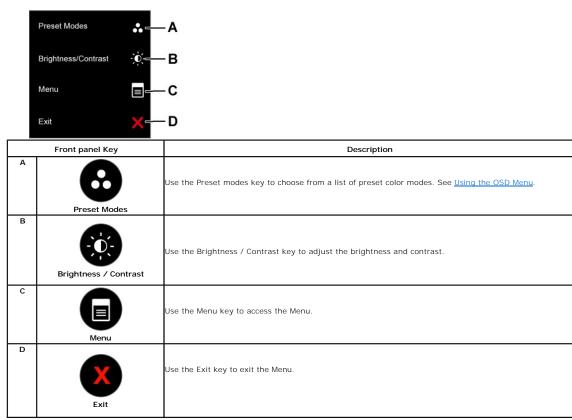

### Using the On-Screen Display (OSD) Menu

### Accessing the Menu Syste

1. Press the button to open the OSD menu and display the main menu.

| Main Menu |                            |                               |                       |                                |               |
|-----------|----------------------------|-------------------------------|-----------------------|--------------------------------|---------------|
| Menu      |                            |                               |                       | Dell E2X10                     | н             |
| <b>O</b>  | Brightness / Contrast      | Brightness                    | •                     | 75                             | 3/2           |
| :         | Auto Adjust                | Contrast                      | ►                     | 75                             |               |
| ₽         | Input Source               |                               |                       |                                |               |
| •••       | Color Settings             |                               |                       |                                |               |
|           | Display Settings           |                               |                       |                                |               |
| 草         | Other Settings             |                               |                       |                                |               |
| *         | Personalize                |                               |                       |                                |               |
|           |                            |                               |                       |                                |               |
| ()))) F   | Resolution: 1024x768@      | 60Hz                          | Maximum Res           | olution: 1600x900 @ 60         | Hz            |
| Press the | and 🕑 buttons to toggle be | tween options in the Menu. As | you move from one icc | on to another, the option name | e is highligh |

- 3. To select the highlighted item on the menu press the  $\bigcirc$  button again.
- 4. Press the 🗢 button to enter the slide bar and then use the 🛇 or 🔍 buttons, according to the indicators on the menu, to make your changes.
- 5. Select the 🕙 to exit from the on-screen Display menu or select 🔍 to accept and return to the previous menu.

The table below provides a list of all the OSD menu options and their functions.

| Icon | Menu and Submenus   | Description                                                                   | escription |                        |  |  |  |
|------|---------------------|-------------------------------------------------------------------------------|------------|------------------------|--|--|--|
|      | BRIGHTNESS/CONTRAST | Use the Brightness and Contrast menu to adjust the Brightness/Contrast.       |            |                        |  |  |  |
| Y    |                     | Menu                                                                          |            |                        |  |  |  |
|      |                     | Brightness / Contrast Brightness                                              | ►          | 75                     |  |  |  |
|      |                     | Auto Adjust     Contrast                                                      | •          | 75                     |  |  |  |
|      |                     | → Input Source                                                                |            |                        |  |  |  |
|      |                     | Color Settings                                                                |            |                        |  |  |  |
|      |                     | Display Settings                                                              |            |                        |  |  |  |
|      |                     | the Other Settings                                                            |            |                        |  |  |  |
|      |                     | ★ Personalize                                                                 |            |                        |  |  |  |
|      |                     |                                                                               |            |                        |  |  |  |
|      |                     | Resolution: 1024x768 @ 60Hz         Maximu                                    | ım Res     | olution: 1600x900 @ 60 |  |  |  |
|      | Brightness          | Press the 💊 key to increase brightness and press the 💙 key to decrease bright | iness (m   | in 0 ~ max 100).       |  |  |  |
|      | Contrast            | Press the 🛇 key to increase contrast and press the 🛇 key to decrease contrast | (min 0 ~   | - max 100).            |  |  |  |

|              | Auto<br>Adjust                        | Use this ke                                                                                                    | y to activate automatic setup                                                                                                    | and adjust menu. The foll                                                                                                    | lowing dialog app                                                                                      | pears or  | a black screen as the m     | nonit       |
|--------------|---------------------------------------|----------------------------------------------------------------------------------------------------|----------------------------------------------------------------------------------------------------|----------------------------------------------------------------------------------------------------|----------------------------------------------------------------------------------------------------|-----------|-----------------------------|-------------|
|              |                                       |                                                                                                    | Auto Adjustme                                                                                                    | nt in Progress                                                                                                    |                                                                                                    |           |                             |             |
|              |                                       |                                                                                                    | tment allows the monitor to so<br>nd Phase (Fine) controls unde                                                                                                    | • •                                                                                                    | video signal. Afte                                                                                     | er using  | Auto Adjustment, you ca     | an fu       |
|              |                                       | NOTE: Auto                                                                                                    | o Adjust does not occur if you                                                                                                    | press the button while th                                                                                                    | ere are no active                                                                                      | e video i | nput signals or attached    | cab         |
|              | INPUT SOURCE                          |                                                                                                    | PUT SOURCE menu to select b                                                                                                    | etween different video sig                                                                                                    | nals that may be                                                                                       | e connec  |                             |             |
| $\mathbf{z}$ |                                       | Menu                                                                                                    |                                                                                                    |                                                                                                    |                                                                                                    |           | Dell E2                     | X10         |
|              |                                       | -Ò-                                                                                                    | Brightness / Contrast                                                                                                    | Auto Select                                                                                                    |                                                                                                    |           |                             |             |
|              |                                       | (+)                                                                                                    | Auto Adjust                                                                                                    | VGA                                                                                                    |                                                                                                    |           |                             |             |
|              |                                       | ₽                                                                                                    | Input Source                                                                                                    | DVI - D                                                                                                    |                                                                                                    |           |                             |             |
|              |                                       | •••                                                                                                    | Color Settings                                                                                                    |                                                                                                    |                                                                                                    |           |                             |             |
|              |                                       |                                                                                                    | Display Settings                                                                                                    |                                                                                                    |                                                                                                    |           |                             |             |
|              |                                       | 寺                                                                                                    | Other Settings                                                                                                    |                                                                                                    |                                                                                                    |           |                             |             |
|              |                                       | +                                                                                                    | Personalize                                                                                                    |                                                                                                    |                                                                                                    |           |                             |             |
|              |                                       |                                                                                                    |                                                                                                    | -                                                                                                    |                                                                                                    |           |                             |             |
|              |                                       | ර්ෂාන්ට ම                                                                                                    | Resolution: 1024x768 @                                                                                                    | 60H <del>7</del>                                                                                                    | Maximu                                                                                                 | m Rec     | olution: 1600x900 @         | 60          |
|              | VGA                                   |                                                                                                    |                                                                                                    |                                                                                                    |                                                                                                    |           |                             | <i>,</i> 00 |
|              |                                       |                                                                                                    | input when you are using the                                                                                                    |                                                                                                    |                                                                                                    |           |                             |             |
|              | DVI-D                                 | Select DVI-                                                                                                    | D input when you are using th                                                                                                    | e Digital (DVI) connector.                                                                                                    | Push 🔁 to selec                                                                                        | ct the D  | VI input source.            |             |
|              | Scan for Sources                      | Select Auto                                                                                                    | Select to scan for available in                                                                                                    | nput signals.                                                                                                    |                                                                                                    |           |                             |             |
|              | COLOR SETTINGS                        | Use the Co                                                                                                    | lor Setting menu to adjust th                                                                                                    | e monitor's color settings.                                                                                                    |                                                                                                    |           |                             |             |
|              |                                       |                                                                                                    | 5 ,                                                                                                    | 5                                                                                                    |                                                                                                    |           |                             |             |
|              |                                       | Menu                                                                                                    |                                                                                                    |                                                                                                    |                                                                                                    |           | Dell E2X                    | <b>K10</b>  |
| 8            |                                       |                                                                                                    | Brightness / Contrast                                                                                                    | Input Color Forma                                                                                                    |                                                                                                    | •         | Dell E2X                    | K10         |
| 8            |                                       |                                                                                                    |                                                                                                    |                                                                                                    |                                                                                                    | ►<br>►    |                             | K10         |
| 6            |                                       |                                                                                                    | Brightness / Contrast                                                                                                    | Input Color Forma                                                                                                    |                                                                                                    |           | RGB                         | K10         |
| 8            |                                       | Menu<br>- O<br>O<br> | Brightness / Contrast<br>Auto Adjust                                                                                                    | Input Color Format<br>Mode Selection                                                                                                    | t                                                                                                    | •         | RGB<br>Graphics             | K10         |
| 6            |                                       | Menu<br>- O<br>O<br> | Brightness / Contrast<br>Auto Adjust<br>Input Source                                                                                                    | Input Color Format<br>Mode Selection<br>Preset Modes                                                                                                    | t                                                                                                    | •         | RGB<br>Graphics             | ×10         |
| 8            |                                       | Menu<br>- O<br>O<br> | Brightness / Contrast<br>Auto Adjust<br>Input Source<br>Color Settings                                                                                                    | Input Color Format<br>Mode Selection<br>Preset Modes                                                                                                    | t                                                                                                    | •         | RGB<br>Graphics             | K10         |
| 6            |                                       | Menu<br>- O<br>O<br> | Brightness / Contrast<br>Auto Adjust<br>Input Source<br>Color Settings<br>Display Settings                                                                                                    | Input Color Format<br>Mode Selection<br>Preset Modes                                                                                                    | t                                                                                                    | •         | RGB<br>Graphics             | K10         |
| 8            |                                       | Menu<br>- O<br>O<br> | Brightness / Contrast<br>Auto Adjust<br>Input Source<br>Color Settings<br>Display Settings<br>Other Settings                                                                                                    | Input Color Format<br>Mode Selection<br>Preset Modes                                                                                                    | t                                                                                                    | •         | RGB<br>Graphics             | K10         |
| 8            |                                       | Menu<br>                                                                                                    | Brightness / Contrast<br>Auto Adjust<br>Input Source<br>Color Settings<br>Display Settings<br>Other Settings                                                                                                    | Input Color Format<br>Mode Selection<br>Preset Modes<br>Reset Color Setting                                                                                                    | gs                                                                                                    | •         | RGB<br>Graphics             |             |
| 8            | I nput Color Format                   | Menu<br>                                                                                                    | Brightness / Contrast<br>Auto Adjust<br>Input Source<br>Color Settings<br>Display Settings<br>Other Settings<br>Personalize                                                                                                    | Input Color Format<br>Mode Selection<br>Preset Modes<br>Reset Color Setting                                                                                                    | gs                                                                                                    | •         | RGB<br>Graphics<br>Standard |             |
| 8            | I nput Color Format                   | Menu<br>····································                                                                                                    | Brightness / Contrast<br>Auto Adjust<br>Input Source<br>Color Settings<br>Display Settings<br>Other Settings<br>Personalize<br>Resolution: 1024x768 @<br>to set the video input mode to<br>Select this option if your mode                                                                      | Input Color Format<br>Mode Selection<br>Preset Modes<br>Reset Color Setting<br>60Hz<br>o:                                                                                                    | gs<br>Maximur                                                                                          | m Rese    | RGB<br>Graphics<br>Standard | 601         |
| 6            | I nput Color Format<br>Mode Selection | Menu<br>                                                                                                    | Brightness / Contrast<br>Auto Adjust<br>Input Source<br>Color Settings<br>Display Settings<br>Other Settings<br>Personalize<br>Resolution: 1024x768 @                                                                                                    | Input Color Format<br>Mode Selection<br>Preset Modes<br>Reset Color Setting<br>60Hz<br>o:                                                                                                    | gs<br>Maximur                                                                                          | m Rese    | RGB<br>Graphics<br>Standard | 601         |
| 6            |                                       | Menu<br>                                                                                                    | Brightness / Contrast<br>Auto Adjust<br>Input Source<br>Color Settings<br>Display Settings<br>Other Settings<br>Personalize<br>Resolution: 1024x768 @<br>to set the video input mode to<br>Select this option if your moder<br>r: Select this option if your moder                              | Input Color Format<br>Mode Selection<br>Preset Modes<br>Reset Color Setting<br>50Hz<br>o:<br>nitor is connected to a com<br>V/D player supports only Y<br>monitor is connected to y                                                                                             | t<br>gs<br>Maximur<br>hputer or DVD pla<br>'PbPr output.                                               | m Rese    | RGB<br>Graphics<br>Standard | 601         |
| 6            |                                       | Menu<br>                                                                                                    | Brightness / Contrast<br>Auto Adjust<br>Input Source<br>Color Settings<br>Display Settings<br>Other Settings<br>Personalize<br>Resolution: 1024x768 @<br>to set the video input mode to<br>Select this option if your Do<br>Pr: Select this option if your Do<br>to set the display mode to:    | Input Color Format<br>Mode Selection<br>Preset Modes<br>Reset Color Setting<br>50Hz<br>o:<br>nitor is connected to a com<br>V/D player supports only Y<br>monitor is connected to y                                                                                             | t<br>gs<br>Maximur<br>hputer or DVD pla<br>PbPr output.<br>our computer.<br>D player.                  | m Reso    | RGB<br>Graphics<br>Standard | 601         |
| 6            |                                       | Menu<br>                                                                                                    | Brightness / Contrast<br>Auto Adjust<br>Input Source<br>Color Settings<br>Display Settings<br>Other Settings<br>Personalize<br>Resolution: 1024x768 @<br>to set the video input mode to<br>Select this option if your mode<br>r: Select this option if your mode<br>ro set the display mode to: | Input Color Format<br>Mode Selection<br>Preset Modes<br>Reset Color Setting<br>50Hz<br>o:<br>nitor is connected to a com<br>V/D player supports only Y<br>monitor is connected to y<br>initor is connected to a DV<br>e you select the Preset Moderna Setting<br>t color modes. | gs<br>Maximur<br>hputer or DVD pla<br>PbPr output.<br>our computer.<br>D player.<br>ddes available for | m Reso    | RGB<br>Graphics<br>Standard | 601         |
| 6            | Mode Selection                        | Menu<br>                                                                                                    | Brightness / Contrast<br>Auto Adjust<br>Input Source<br>Color Settings<br>Display Settings<br>Other Settings<br>Personalize<br>Resolution: 1024x768 @<br>to set the video input mode to<br>Select this option if your Do<br>Pr: Select this option if your Do<br>to set the display mode to:    | Input Color Format<br>Mode Selection<br>Preset Modes<br>Reset Color Setting<br>50Hz<br>o:<br>nitor is connected to a com<br>V/D player supports only Y<br>monitor is connected to y<br>initor is connected to a DV<br>e you select the Preset Moderna Setting<br>t color modes. | gs<br>Maximur<br>hputer or DVD pla<br>PbPr output.<br>our computer.<br>D player.<br>ddes available for | m Reso    | RGB<br>Graphics<br>Standard | 601         |

|    | - Ò-                                                                                                    | Brightness / Contrast                                                                                                    | Input Color Format                                                                                                    | Standard                                                                  |
|----|----------------------------------------------------------------------------------------------------|----------------------------------------------------------------------------------------------------|----------------------------------------------------------------------------------------------------|---------------------------------------------------------------------------|
|    |                                                                                                    | Auto Adjust                                                                                                    | Mode Selection                                                                                                    | Multimedia                                                                |
|    |                                                                                                    |                                                                                                    |                                                                                                    |                                                                           |
|    | ₽                                                                                                    | Input Source                                                                                                    | Preset Modes                                                                                                    | Game                                                                      |
|    | •••                                                                                                    | Color Settings                                                                                                    | Reset Color Settings                                                                                                    | Warm                                                                      |
|    |                                                                                                    | Display Settings                                                                                                    | -                                                                                                    | Cool                                                                      |
|    | <del></del>                                                                                                    | Other Settings                                                                                                    |                                                                                                    | Custom (RG                                                                |
|    | *                                                                                                    | Personalize                                                                                                    | -                                                                                                    |                                                                           |
|    |                                                                                                    |                                                                                                    |                                                                                                    |                                                                           |
|    | Cining R                                                                                                    | Resolution: 1024x768 @                                                                                                    | 60Hz (                                                                                                    | Optimum Resolution: 1600                                                  |
|    |                                                                                                    |                                                                                                    | to the following preset values:                                                                                                    |                                                                           |
|    | Menu                                                                                                    |                                                                                                    |                                                                                                    | [                                                                         |
|    | Menu<br>- O-                                                                                                    | Brightness / Contrast                                                                                                    | Input Color Format                                                                                                    | Movie                                                                     |
|    | Menu<br>-Ò<br>[+]                                                                                                    | Brightness / Contrast<br>Auto Adjust                                                                                                    | Input Color Format<br>Mode Selection                                                                                                    |                                                                           |
|    | Ó                                                                                                    |                                                                                                    |                                                                                                    | Movie                                                                     |
|    | )<br>()<br>()                                                                                                    | Auto Adjust                                                                                                    | Mode Selection                                                                                                    | Game                                                                      |
|    | )<br>()<br>()                                                                                                    | Auto Adjust<br>Input Source                                                                                                    | Mode Selection<br>Preset Modes                                                                                                    | Game<br>Sports                                                            |
|    | )<br>()<br>()                                                                                                    | Auto Adjust<br>Input Source<br>Color Settings                                                                                                    | Mode Selection<br>Preset Modes<br>Hue                                                                                                    | Game<br>Sports                                                            |
|    | )<br>()<br>()                                                                                                    | Auto Adjust<br>Input Source<br>Color Settings<br>Display Settings                                                                                                    | Mode Selection<br>Preset Modes<br>Hue<br>Saturation                                                                                                    | Game<br>Sports                                                            |
|    | )<br>()<br>()                                                                                                    | Auto Adjust<br>Input Source<br>Color Settings<br>Display Settings<br>Other Settings                                                                                                    | Mode Selection<br>Preset Modes<br>Hue<br>Saturation                                                                                                    | Game<br>Sports                                                            |
|    | <ul> <li>☆ ⊇ ⊇ </li> <li>☆ □ = ★</li> </ul>                                                                                                    | Auto Adjust<br>Input Source<br>Color Settings<br>Display Settings<br>Other Settings                                                                                                    | Mode Selection Preset Modes Hue Saturation Reset Color Settings                                                                                                    | Game<br>Sports                                                            |
|    | <ul> <li>☆ ⊇ ⊇ </li> <li>☆ □ = ★</li> </ul>                                                                                                    | Auto Adjust<br>Input Source<br>Color Settings<br>Display Settings<br>Other Settings<br>Personalize                                                                                                    | Mode Selection Preset Modes Hue Saturation Reset Color Settings                                                                                                    | ✓ Movie Game Sports Nature                                                |
|    |                                                                                                    | Auto Adjust<br>Input Source<br>Color Settings<br>Display Settings<br>Other Settings<br>Personalize<br>Resolution: 1024x768 @ 4                                                                                                    | Mode Selection Preset Modes Hue Saturation Reset Color Settings 50Hz or movies. This is the default preset                                                                                                    | ✓ Movie         Game         Sports         Nature                        |
|    | ÷                                                                                                    | Auto Adjust<br>Input Source<br>Color Settings<br>Display Settings<br>Other Settings<br>Personalize<br>Resolution: 1024x768 @ (                                                                                                    | Mode Selection Preset Modes Hue Saturation Reset Color Settings OHz Or movies. This is the default prese for sports.                                                                                                    | ✓ Movie         Game         Sports         Nature                        |
|    | · ↔<br>· ↔<br>· ↔<br>· ↔<br>· ↔<br>· ↔<br>· ↔<br>· ↔                                                                                                    | Auto Adjust<br>Input Source<br>Color Settings<br>Display Settings<br>Other Settings<br>Personalize<br>Resolution: 1024x768 @<br>e: Loads color settings ideal for<br>ts: Loads color settings ideal for<br>ts: Loads color settings ideal for<br>ts: Loads color settings ideal for<br>ts: Loads color settings ideal for                                                                                                    | Mode Selection Preset Modes Hue Saturation Reset Color Settings OHz Or movies. This is the default prese for most gaming applications. for sports. for nature.                                                                                                    | Movie<br>Game<br>Sports<br>Nature                                         |
| Ie | <ul> <li>∴</li> <li>∴</li> <li>↓</li> <li>↓</li></ul>                                                                                                    | Auto Adjust<br>Input Source<br>Color Settings<br>Display Settings<br>Other Settings<br>Personalize<br>Resolution: 1024x768 @<br>e: Loads color settings ideal f<br>e: Loads color settings ideal f<br>ts: Loads color settings ideal f<br>ts: Loads color settings ideal f<br>ts: Loads color settings ideal f<br>ts: Loads color settings ideal f                                                                                                    | Mode Selection Preset Modes Hue Saturation Reset Color Settings OHz Or movies. This is the default prese for sports. for nature. image. Use or or or to adjust the                                                                                                    | Movie<br>Game<br>Sports<br>Nature                                         |
|    | <ul> <li>∴∴</li> <li>∴</li> <li>↓</li> <li>↓</li> <li></li></ul>                                                                                                    | Auto Adjust<br>Input Source<br>Color Settings<br>Display Settings<br>Other Settings<br>Personalize<br>Resolution: 1024x768 @<br>e: Loads color settings ideal for<br>ts: Loads color settings ideal for<br>ts: Loads colo           | Mode Selection Preset Modes Hue Saturation Reset Color Settings OHz OT movies. This is the default prese for movies. This is the default prese for nature. image. Use of or of to adjust the n the Video mode.                                                                                                    | Movie<br>Game<br>Sports<br>Nature<br>Optimum Resolution: 1600<br>et mode. |
| ue | <ul> <li>∴∴</li> <li>∴∴</li> <li>↓</li> <li>↓</li> <li< td=""><td>Auto Adjust<br/>Input Source<br/>Color Settings<br/>Display Settings<br/>Other Settings<br/>Personalize<br/>Resolution: 1024x768 @<br/>e: Loads color settings ideal for<br/>ts: Loads color settings ideal for<br/>ts: Loads colo</td><td>Mode Selection<br/>Preset Modes<br/>Hue<br/>Saturation<br/>Reset Color Settings<br/>SOHz<br/>SOHz<br/>SoHz<br/>SoHz<br/>This is the default prese<br/>or movies. This is the default prese<br/>or movies. This is the def</td><td>Movie<br/>Game<br/>Sports<br/>Nature<br/>Optimum Resolution: 1600<br/>et mode.</td></li<></ul> | Auto Adjust<br>Input Source<br>Color Settings<br>Display Settings<br>Other Settings<br>Personalize<br>Resolution: 1024x768 @<br>e: Loads color settings ideal for<br>ts: Loads color settings ideal for<br>ts: Loads colo           | Mode Selection<br>Preset Modes<br>Hue<br>Saturation<br>Reset Color Settings<br>SOHz<br>SOHz<br>SoHz<br>SoHz<br>This is the default prese<br>or movies. This is the default prese<br>or movies. This is the def | Movie<br>Game<br>Sports<br>Nature<br>Optimum Resolution: 1600<br>et mode. |
|    | <ul> <li>∴</li> <li>∴</li> <li>↓</li> <li>↓</li></ul>                                                                                                    | Auto Adjust<br>Input Source<br>Color Settings<br>Display Settings<br>Other Settings<br>Personalize<br>Resolution: 1024x768 @<br>e: Loads color settings ideal f<br>ts: Loads color settings ideal f<br>ts: Loads color settings i | Mode Selection Preset Modes Hue Saturation Reset Color Settings GOHz GOHz GOHz GOHz GOHZ GOHZ GOHZ GOHZ GOHZ GOHZ GOHZ GOHZ                                                                                                    | Movie<br>Game<br>Sports<br>Nature<br>Optimum Resolution: 1600<br>et mode. |

|          |                                                   | Menu                                                                                                    |                                                                                                    |                                                                                                    |                | Dell E2                                                                                                    |
|----------|---------------------------------------------------|----------------------------------------------------------------------------------------------------|----------------------------------------------------------------------------------------------------|----------------------------------------------------------------------------------------------------|----------------|----------------------------------------------------------------------------------------------------|
|          |                                                   | -Ò-                                                                                                    | Brightness / Contrast                                                                                                    | Horizontal Position                                                                                                    |                | 50                                                                                                    |
|          |                                                   | <b>(+</b> )                                                                                                    | Auto Adjust                                                                                                    | Vertical Position                                                                                                    | •              | 50                                                                                                    |
|          |                                                   | ₽                                                                                                    | Input Source                                                                                                    | Sharpness                                                                                                    | ►              | 50                                                                                                    |
|          |                                                   |                                                                                                    | Color Settings                                                                                                    | Pixel Clock                                                                                                    | ►              | 50                                                                                                    |
|          |                                                   |                                                                                                    | Display Settings                                                                                                    | Phase                                                                                                    | Þ              | 50                                                                                                    |
|          |                                                   | 幸                                                                                                    | Other Settings                                                                                                    | Reset Display Settings                                                                                                    |                |                                                                                                    |
|          |                                                   | *                                                                                                    | Personalize                                                                                                    |                                                                                                    |                |                                                                                                    |
|          |                                                   |                                                                                                    |                                                                                                    |                                                                                                    |                |                                                                                                    |
|          |                                                   | (                                                                                                    | Resolution: 1024x768 @                                                                                                    | 60Hz M                                                                                                    | aximum R       | esolution: 1600x900@                                                                                                    |
|          | Back                                              | Press D to                                                                                                    | go back to the main menu.                                                                                                    |                                                                                                    |                |                                                                                                    |
|          | Horizontal Position                               | Use the 🛇                                                                                                    | or 🕑 buttons to adjust image                                                                                                    | e left and right. Minimum is '0' (-). M                                                                                                    | aximum is '10  | 00' (+).                                                                                                    |
|          |                                                   |                                                                                                    |                                                                                                    | -                                                                                                    |                |                                                                                                    |
|          | Vertical Position                                 | Use the 🛆                                                                                                    | or 💙 buttons to adjust imag                                                                                                    | e up and down. Minimum is '0' (-). M                                                                                                    | laximum is '10 | 00' (+)                                                                                                    |
|          | Sharpness                                         | This feature                                                                                                    | can make the image look she                                                                                                    | irper or softer. Use 🛇 or 🛇 to adju                                                                                                    | ist the charm  | page from '0' to '100'                                                                                                    |
|          |                                                   | inis icatare                                                                                                    | can make the image look she                                                                                                    |                                                                                                    |                |                                                                                                    |
|          | Dis al Ola ali                                    |                                                                                                    |                                                                                                    | low you to adjust your monitor to yo                                                                                                    | our preferenc  |                                                                                                    |
|          | Pisel Clock                                       | The Phase a                                                                                                    | and Pixel Clock adjustments al                                                                                                    | low you to adjust your monitor to yo                                                                                                    | bui preference | te. Use $\bullet$ or $\bullet$ builtons to                                                                                                    |
|          |                                                   |                                                                                                    |                                                                                                    |                                                                                                    |                |                                                                                                    |
|          | Phase                                             |                                                                                                    |                                                                                                    | iow you to adjust your monitor to young the Phase adjustment, use the F                                                                                                    |                |                                                                                                    |
|          |                                                   | If satisfacto                                                                                                    |                                                                                                    | ing the Phase adjustment, use the F                                                                                                    |                |                                                                                                    |
| (        | Phase<br>Reset Display Settings                   | If satisfacto<br>Select this o                                                                                                    | ry results are not obtained us                                                                                                    | ing the Phase adjustment, use the F<br>ay settings.                                                                                                    | Pixel Clock (c | oarse) adjustment and ther                                                                                                    |
| A        | Phase                                             | If satisfacto<br>Select this o                                                                                                    | ry results are not obtained us                                                                                                    | ing the Phase adjustment, use the F                                                                                                    | Pixel Clock (c | oarse) adjustment and ther                                                                                                    |
| <b>(</b> | Phase<br>Reset Display Settings                   | If satisfacto<br>Select this o                                                                                                    | ry results are not obtained us                                                                                                    | ing the Phase adjustment, use the F<br>ay settings.                                                                                                    | Pixel Clock (c | oarse) adjustment and ther                                                                                                    |
|          | Phase<br>Reset Display Settings                   | If satisfacto<br>Select this o                                                                                                    | ry results are not obtained us                                                                                                    | ing the Phase adjustment, use the F<br>ay settings.                                                                                                    | Pixel Clock (c | oarse) adjustment and ther                                                                                                    |
| Ð        | Phase<br>Reset Display Settings                   | If satisfacto<br>Select this o<br>Select this o                                                                                                    | ry results are not obtained us                                                                                                    | ing the Phase adjustment, use the F<br>ay settings.                                                                                                    | Pixel Clock (c | oarse) adjustment and ther                                                                                                    |
| <b>e</b> | Phase<br>Reset Display Settings                   | If satisfacto<br>Select this o<br>Select this o                                                                                                    | ry results are not obtained us                                                                                                    | ing the Phase adjustment, use the F<br>ay settings.<br>f the OSD, such as, the languages of                                                                                                    | Pixel Clock (d | oarse) adjustment and ther<br>ne amount of time the menu<br>Dell E2X1                                                                                                    |
| Ð        | Phase<br>Reset Display Settings                   | If satisfactor<br>Select this of<br>Select this of<br>Menu                                                                                                    | pption to restore default displation to adjust the settings of Brightness / Contrast                                                                                                    | ing the Phase adjustment, use the F<br>ay settings.<br>f the OSD, such as, the languages of<br>Language                                                                                                | Pixel Clock (c | oarse) adjustment and ther<br>ne amount of time the menu<br>Dell E2X1<br>English                                                                                           |
|          | Phase<br>Reset Display Settings                   | If satisfactor<br>Select this of<br>Select this of<br>Menu                                                                                                    | pption to restore default displatopption to adjust the settings of Brightness / Contrast                                                                                                    | ing the Phase adjustment, use the F<br>ay settings.<br>f the OSD, such as, the languages of<br>Language<br>Menu Transparency                                                                           | Pixel Clock (c | oarse) adjustment and ther<br>ne amount of time the menu<br>Dell E2X1<br>English<br>20                                                                                     |
| •        | Phase<br>Reset Display Settings                   | If satisfactor<br>Select this of<br>Select this of<br>Menu                                                                                                    | pry results are not obtained us<br>option to restore default displation<br>option to adjust the settings of<br>Brightness / Contrast<br>Auto Adjust<br>Input Source                                            | ing the Phase adjustment, use the F<br>ay settings.<br>f the OSD, such as, the languages of<br>Language<br>Menu Transparency<br>Menu Timer                                                             | Pixel Clock (c | oarse) adjustment and ther<br>he amount of time the menu<br>Dell E2X1<br>English<br>20<br>30                                                                               |
| Đ        | Phase<br>Reset Display Settings                   | If satisfactor<br>Select this of<br>Select this of<br>Menu                                                                                                    | ary results are not obtained us<br>option to restore default displation<br>option to adjust the settings of<br>Brightness / Contrast<br>Auto Adjust<br>Input Source<br>Color Settings                          | ing the Phase adjustment, use the P<br>ay settings.<br>f the OSD, such as, the languages of<br>Language<br>Menu Transparency<br>Menu Timer<br>Menu Lock                                                | Pixel Clock (c | oarse) adjustment and ther<br>the amount of time the menu<br>Dell E2X1<br>English<br>20<br>30<br>Unlock                                                                    |
|          | Phase<br>Reset Display Settings                   | If satisfactor<br>Select this of<br>Select this of<br>Menu                                                                                                    | pption to restore default displation<br>option to adjust the settings of<br>Brightness / Contrast<br>Auto Adjust<br>Input Source<br>Color Settings<br>Display Settings                                         | ing the Phase adjustment, use the P<br>ay settings.<br>If the OSD, such as, the languages of<br>Language<br>Menu Transparency<br>Menu Timer<br>Menu Lock<br>DDC/CI                                     | Pixel Clock (c | oarse) adjustment and ther<br>ne amount of time the menu<br>Dell E2X1<br>English<br>20<br>30<br>Unlock<br>Enable                                                           |
|          | Phase<br>Reset Display Settings                   | If satisfactor<br>Select this of<br>Select this of<br>Menu                                                                                                    | pption to restore default displatopption to adjust the settings of auto Adjust Input Source Color Settings Display Settings Other Settings                                                                     | ing the Phase adjustment, use the P<br>ay settings.<br>f the OSD, such as, the languages of<br>Language<br>Menu Transparency<br>Menu Timer<br>Menu Lock<br>DDC/CI<br>LCD Conditioning                  | Pixel Clock (c | oarse) adjustment and ther<br>ne amount of time the menu<br>Dell E2X1<br>English<br>20<br>30<br>Unlock<br>Enable<br>Disable                                                |
| •        | Phase<br>Reset Display Settings                   | If satisfactor<br>Select this of<br>Select this of<br>Menu<br><br>$$ $$ $$ $$ $$ $$ $$ $$ $$ $$ $$ $$ $$ $$ $$ $$ $$ $$ $$ $$ $$ $$ $$ $$ $$ $$ $$ $$ $$ $$ $$ $$ $$ $$ $$ $$ $$ $$ $$ $$ $$ $$ $$ $$ $$ $$ $$ $$ $$ $$ $$ $$ $$ $$ $$ $$ $$ $$ $$ $$ $$ $$ $$ $$ $$ $$ $$ $$ $$ $$ $$ $$ $$ $$ $$ $$ $$ $$ $$ $$ $$ $$ $$ $$ $$ $$ $$ $$ $$ $$ $$ $$ | pption to restore default displatopption to adjust the settings of auto Adjust Input Source Color Settings Display Settings Other Settings                                                                     | ing the Phase adjustment, use the P<br>ay settings.<br>f the OSD, such as, the languages of<br>Language<br>Menu Transparency<br>Menu Timer<br>Menu Lock<br>DDC/CI<br>LCD Conditioning<br>Factory Reset | Pixel Clock (c | oarse) adjustment and ther<br>ne amount of time the menu<br>Dell E2X1<br>English<br>20<br>30<br>Unlock<br>Enable<br>Disable                                                |
| <b>a</b> | Phase<br>Reset Display Settings                   | If satisfactor<br>Select this of<br>Select this of<br>Menu<br>$}$<br><br>$}$<br>                                                                                                    | ary results are not obtained us<br>option to restore default displat<br>option to adjust the settings of<br>Auto Adjust<br>Input Source<br>Color Settings<br>Display Settings<br>Other Settings<br>Personalize | ing the Phase adjustment, use the P<br>ay settings.<br>f the OSD, such as, the languages of<br>Language<br>Menu Transparency<br>Menu Timer<br>Menu Lock<br>DDC/CI<br>LCD Conditioning<br>Factory Reset | Pixel Clock (c | oarse) adjustment and ther<br>me amount of time the menu<br>Dell E2X1<br>English<br>20<br>30<br>Unlock<br>Enable<br>Disable<br>Reset All Settings                          |
|          | Phase<br>Reset Display Settings<br>OTHER SETTINGS | If satisfactor<br>Select this of<br>Select this of<br>Menu<br><br><br>$}$<br>$\dot$                                                                                                    | Brightness / Contrast<br>Auto Adjust<br>Input Source<br>Color Settings<br>Display Settings<br>Other Settings<br>Personalize<br>Resolution: 1024x768 @ 6                                                        | ing the Phase adjustment, use the P<br>ay settings.<br>f the OSD, such as, the languages of<br>Language<br>Menu Transparency<br>Menu Timer<br>Menu Lock<br>DDC/CI<br>LCD Conditioning<br>Factory Reset | Pixel Clock (c | oarse) adjustment and ther<br>ne amount of time the menu<br>Dell E2X1<br>English<br>20<br>30<br>Unlock<br>Enable<br>Disable<br>Reset All Settings<br>olution: 1600x900 @ 6 |

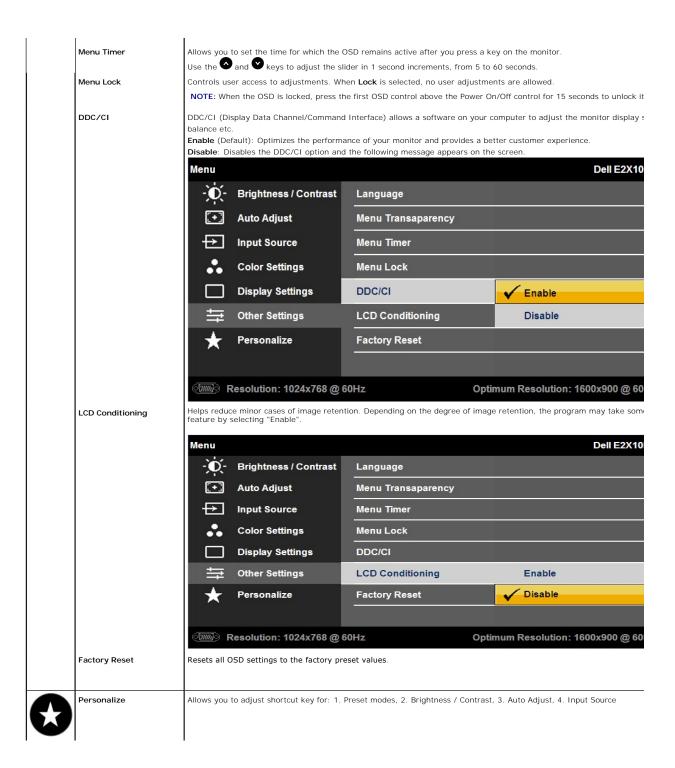

|      | Menu                               |                | Dell E2X10                        |
|------|------------------------------------|----------------|-----------------------------------|
|      | - Contrast                         | Shortcut Key 1 | V Preset Modes                    |
|      | + Auto Adjust                      | Shortcut Key 2 | Brightness/Contrast               |
|      | → Input Source                     |                | Auto Adjust                       |
|      | Color Settings                     |                | Input Source                      |
|      | Display Settings                   |                |                                   |
|      |                                    |                |                                   |
|      | 🛨 Personalize                      |                |                                   |
|      |                                    |                |                                   |
|      | Resolution: 1024x768 @             | 60Hz           | Maximum Resolution: 1600x900 @ 60 |
| Back | Press to go back to the main menu. |                |                                   |
|      |                                    |                |                                   |

#### OSD Warning Messages

When the monitor does not support a particular resolution mode you will see the following message:

#### E2010H:

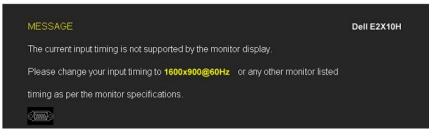

#### E2210H/E2310H:

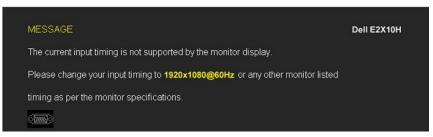

This means that the monitor cannot synchronize with the signal that it is receiving from the computer. See <u>Monitor Specifications</u> for the Horizontal and Vertical frequency ranges addressable by this monitor. Recommended mode is 1600 x 900 (for E2010H) or 1920 x 1080 (for E2210H/E2310H).

You will see the following message before the DDC/CI function is disabled.

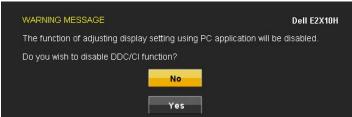

When the monitor enters the Power Save mode, the following message appears:

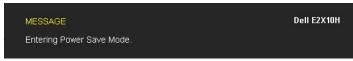

Activate the computer and wake up the monitor to gain access to the OSD

If you press any button other than the power button the following messages will appear depending on the selected input:

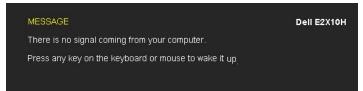

If either VGA or DVI-D input is selected and both VGA and DVI-D cables are not connected, a floating dialog box as shown below appears.

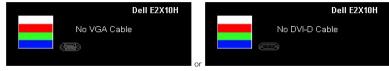

See Solving Problems for more information

### Setting the Maximum Resolution

To set the Maximum resolution for the monitor:

- Right-click on the desktop and select **Properties**. Select the **Settings** tab. 1.
- 2.
- Set the screen resolution to 1600 x 900 (for E2010H) or 1920 x 1080 (for E2210H/E2310H). 3
- 4. Click OK.

If you do not see 1600 x 900 (for E2010H) or 1920 x 1080 (for E2210H/E2310H)as an option, you may need to update your graphics driver. Depending on your computer, complete one of the following procedures:

- 1 If you have a Dell desktop or portable computer:
- o Go to support.dell.com, enter your service tag, and download the latest driver for your graphics card.
   If you are using a non-Dell computer (portable or desktop):

   o Go to the support site for your computer and download the latest graphic drivers.
   o Go to your graphics card website and download the latest graphic drivers.

### Using the Dell Soundbar (Optional)

The Dell Soundbar is a stereo two channel system, mountable on Dell Flat Panel Displays. The Soundbar has a rotary volume and on/off control to adjust the overall system level, a LED for power indication, and two audio headset jacks.

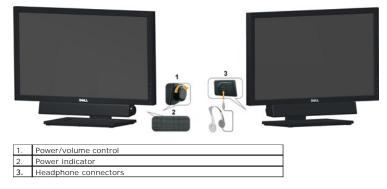

Using the Tilt

### Tilt

With the built-in pedestal, you can tilt the monitor for the most comfortable viewing angle.

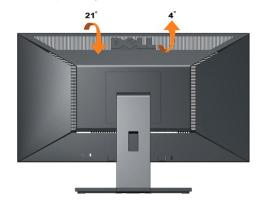

**NOTE:** The stand is detached when the monitor is shipped from the factory.

### Setting Up Your Monitor

Dell™ E2010H/E2210H/E2310H Flat Panel Monitor

# Setting the display resolution to1600 x 900 (for E2010H) or 1920 x 1080 (for E2210H/E2310H) (Maximum)

For optimal display performance while using the Microsoft Windows operating systems, set the display resolution to 1600 x900 (for E2010H) or 1920 x 1080 (for E2210H/E2310H)pixels by performing the following steps:

1. Right-click on the desktop and click Properties.

2. Select the Settings tab.

3. Move the slider-bar to the right by pressing and holding left-mouse button and adjust the screen resolution to 1600 x900 (for E2010H) or 1920 x 1080 (for E2210H/E2310H).

4. Click OK.

If you do not see 1600 x900 (for E2010H) or 1920 x 1080 (for E2210H/E2310H) as an option, you may need to update your graphics driver. Please choose the scenario below that best describes the computer system you are using, and follow the provided directions:

1: If you have a Dell™ desktop or a Dell™ portable computer with internet access.

2: If you have a non Dell<sup>™</sup> desktop, portable computer, or graphics card.

### Dell™ E2010H/E2210H/E2310H Flat Panel Monitor

User Guide

Setting the display resolution to 1600 x 900 (for E2010H) or 1920 x 1080(for E2210H/E2310H) (Maximum).

## Information in this document is subject to change without notice. © 2009 Dell Inc. All rights reserved

Reproduction of these materials in any manner whatsoever without the written permission of Dell Inc. is strictly forbidden.

Trademarks used in this text: Dell and the DELL logo are trademarks of Dell Inc.; Microsoft and Windows are either registered trademarks or trademarks of Microsoft Corporation in the United States and/or other countries. ENERGY STAR is a registered trademark of the U.S. Environmental Protection Agency. As an ENERGY STAR partner, Dell Inc. has determined that this product meets the ENERGY STAR guidelines for energy efficiency.

Other trademarks and trade names may be used in this document to refer to either the entities claiming the marks and names or their products. Dell Inc. disclaims any proprietary interest in trademarks and trade names other than its own.

Model E2010Hc/E2210Hc/E2310Hc/E2010Ht/E2210Hf/E2310Hf

March 2009 Rev. A00

### Setting Up the Monitor

Dell™ E2010H/E2210H/E2310H Flat Panel Monitor User's Guide

- Attaching the Stand
- Connecting Your Monitor
- Attaching the Dell Soundbar (Optional)
- Removing the Stand Base
- Wall mounting (Optional)

### Attaching the Stand

NOTE: The stand is detached when the monitor is shipped from the factory.

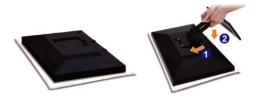

Remove the monitor cover and place the monitor on it.

- 1. Fit two tabs on the upper part of the stand to the groove on the back of the monitor.
- 2. Lower the monitor so that the monitor mounting area snaps onto the stand.

### **Connecting Your Monitor**

CAUTION: Before you begin any of the procedures in this section, follow the Safety Instructions.

To connect your monitor to the computer:

Turn off your computer and disconnect the power cable.
 Connect either the white (digital DVI-D) or the blue (analog VGA) display connector cable to the corresponding video port on the back of your computer. Do not connect both cables on the same computer. Use both the cables only when they are connected to two different computers with appropriate video systems

Connecting the VGA Cable

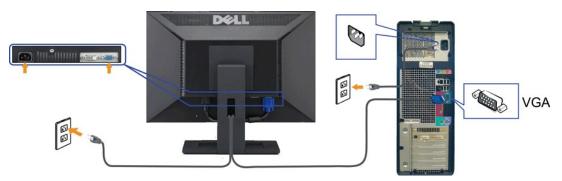

Connecting the DVI Cable

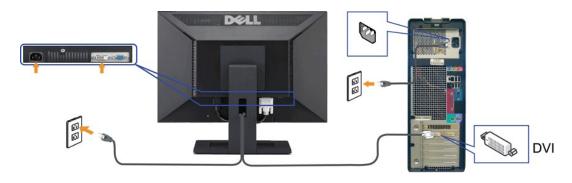

CAUTION: The Graphics are used for the purpose of illustration only. Appearance of the computer may vary.

### Attaching the Dell Soundbar(Optional)

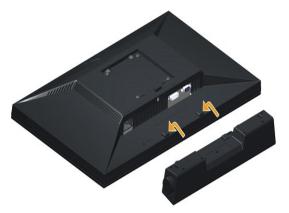

• NOTICE: Do not use with any device other than the Dell Soundbar.

To attach the Soundbar:

- 1. Working from the rear of the monitor, attach Soundbar by aligning the two slots with the two tabs along the bottom of the monitor.
- 2. Slide the Soundbar to the left until it snaps into place.
- 3. Connect the Soundbar with the DC power connector from the Soundbar Power Adaptor.
- 4. Insert the mini stereo plug from the back of the Soundbar into the computer's audio output jack.

### **Removing the Stand**

NOTE: To prevent scratches on the LCD screen place the monitor on a soft cloth or cushion.

To remove the stand:

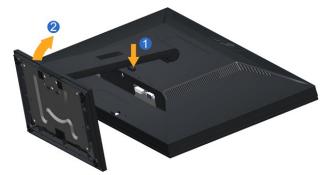

Press and hold the stand release button.
 Lift the stand up and away from the monitor .

### Wall Mounting (Optional)

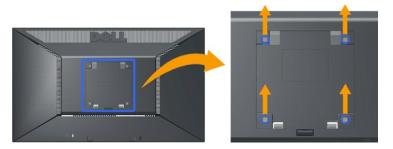

(Screw dimension: M4 x 10mm).

Refer to the instructions that come with the VESA compatible base mounting kit.

- Place the monitor panel on soft cloth or cushion on stable flat table.
   Remove the stand
   Use a screwdriver to remove the four screws securing the plastic cover.
   Attach the mounting bracket from the wall mounting kit to the LCD.
   Mount the LCD on the wall by following the instructions that come with the base mounting kit.

💋 NOTE: For use only with UL (Underwriters Laboratories) Listed Wall Mount Bracket with minimum weight/load bearing capacity of 4.36kg.

### Troubleshooting

#### Dell™ E2010H/E2210H/E2310H Flat Panel Monitor

- Self-Test
- Common Problems
- Product Specific Problems

ACAUTION: Before you begin any of the procedures in this section, follow the Safety Instructions.

### Self-Test

Your monitor provides a self-test feature that allows you to check whether your monitor is functioning properly. If your monitor and computer are properly connected but the monitor screen remains dark, run the monitor self-test by performing the following steps:

- 1. Turn off both your computer and the monitor.
- Unplug the video cable from the back of the computer. To ensure a proper Self-Test operation, remove both Digital (white connector) and the Analog (blue connector) cables from the back of computer. 2.
- 3. Turn on the monitor.

The floating dialog box should appear on-screen (against a black background) if the monitor cannot sense a video signal and is working correctly. While in self-test mode, the power LED remains blue. Also, depending upon the selected input, one of the dialogs shown below will continuously scroll through the screen.

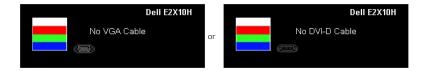

This box also appears during normal system operation, if the video cable becomes disconnected or damaged.
 Turn off your monitor and reconnect the video cable; then turn on both your computer and the monitor.

If your monitor screen remains blank after you use the previous procedure, check your video controller and computer, because your monitor is functioning properly.

MOTE: Self-test feature check is not available for S-Video, Composite, and Component video modes.

### **Built-in Diagnostics**

Your monitor has a built-in diagnostic tool that helps you determine if the screen abnormality you are experiencing is an inherent problem with your monitor, or with your computer and video card.

MOTE: You can run the built-in diagnostics only when the video cable is unplugged and the monitor is in self-test mode.

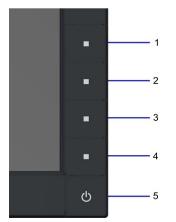

To run the built-in diagnostics:

- A. Ensure that the screen is clean (no dust particles on the surface of the screen).
  B. Unplug the video cable from the back of the computer or monitor. The monitor then goes into the self-test mode.
  C. Press and hold the 1st and 4th buttons on the front panel, simultaneously for 2 seconds. A gray screen appears.
  D. Carefully inspect the screen for abnormalities.
  E. Press the 4th button on the front panel again. The color of the screen changes to red.
  F. Inspect the display for any abnormalities.
  G. Repeat steps E and F to inspect the display in green, blue, and white colored screens.

The test is complete when the white screen appears. To exit, press the 4th  $\ensuremath{\text{button}}$  again.

If you do not detect any screen abnormalities upon using the built-in diagnostic tool, the monitor is functioning properly. Check the video card and computer.

#### **Common Problems**

The following table contains general information about common monitor problems you might encounter and the possible solutions.

| Common Symptoms           | What You Experience                      | Possible Solutions                                                                                                    |
|---------------------------|------------------------------------------|----------------------------------------------------------------------------------------------------|
| No Video/Power LED off    | No picture                               | <ol> <li>Ensure that the video cable connecting the monitor and the computer is properly<br/>connected and secure.</li> <li>Verify that the power outlet is functioning properly using any other electrical equipment.</li> <li>Ensure that the power button is depressed fully.</li> </ol>                                                                                                    |
| No Video/Power LED on     | No picture or no brightness              | <ol> <li>Increase brightness &amp; contrast controls via OSD.</li> <li>Perform monitor self-test feature check.</li> <li>Check for bent or broken pins in the video cable connector.</li> <li>Run the built-in diagnostics.</li> </ol>                                                                                                    |
| Poor Focus                | Picture is fuzzy, blurry, or<br>ghosting | <ol> <li>Perform Auto Adjust via OSD.</li> <li>Adjust the Phase and Pixel Clock controls via OSD.</li> <li>Eliminate video extension cables.</li> <li>Reset the monitor to Factory Settings.</li> <li>Change the video resolution to the correct aspect ration (16:9).</li> </ol>                                                                                                    |
| Shaky/Jittery Video       | Wavy picture or fine movement            | <ol> <li>Perform Auto Adjust via OSD.</li> <li>Adjust the Phase and Pixel Clock controls via OSD.</li> <li>Reset the monitor to Factory Settings.</li> <li>Check environmental factors.</li> <li>Relocate the monitor and test in another room.</li> </ol>                                                                                                    |
| Missing Pixels            | LCD screen has spots                     | <ol> <li>Cycle power on-off.</li> <li>Pixel that is permanently off is a natural defect that can occur in LCD technology.</li> <li>Run the built-in diagnostics.</li> </ol>                                                                                                    |
| Stuck-on Pixels           | LCD screen has bright spots              | <ol> <li>Cycle power on-off.</li> <li>Pixel that is permanently off is a natural defect that can occur in LCD technology.</li> <li>Run the built-in diagnostics.</li> </ol>                                                                                                    |
| Brightness Problems       | Picture too dim or too bright            | <ol> <li>Reset the monitor to Factory Settings.</li> <li>Auto Adjust via OSD.</li> <li>Adjust brightness &amp; contrast controls via OSD.</li> </ol>                                                                                                    |
| Geometric Distortion      | Screen not centered correctly            | <ol> <li>Reset the monitor to Factory Settings.</li> <li>Auto Adjust via OSD.</li> <li>Adjust brightness &amp; contrast controls via OSD.</li> </ol>                                                                                                    |
| Horizontal/Vertical Lines | Screen has one or more lines             | <ol> <li>Reset the monitor to Factory Settings.</li> <li>Perform Auto Adjust via OSD.</li> <li>Adjust Phase and Pixel Clock controls via OSD.</li> <li>Perform monitor self-test feature check and determine if these lines are also in self-test mode.</li> <li>Check for bent or broken pins in the video cable connector.</li> <li>Run the built-in diagnostics.</li> </ol>                 |
| Synchronization Problems  | Screen is scrambled or appears<br>torn   | <ol> <li>Reset the monitor to Factory Settings.</li> <li>Perform Auto Adjust via OSD.</li> <li>Adjust Phase and Pixel Clock controls via OSD.</li> <li>Perform monitor self-test feature check to determine if the scrambled screen appears in self-test mode.</li> <li>Check for bent or broken pins in the video cable connector.</li> <li>Restart the computer in the safe mode.</li> </ol> |
| Safety Related Issues     | Visible signs of smoke or sparks         | <ol> <li>Do not perform any troubleshooting steps.</li> <li>Contact Dell immediately.</li> </ol>                                                                                                    |
| Intermittent Problems     | Monitor malfunctions on & off            | <ol> <li>Ensure that the video cable connecting the monitor to the computer is connected<br/>properly and is secure.</li> <li>Reset the monitor to Factory Settings.</li> <li>Perform monitor self-test feature check to determine if the intermittent problem occurs in<br/>self-test mode.</li> </ol>                                                                                        |
| Missing Color             | Picture missing color                    | <ol> <li>Perform monitor self-test feature check.</li> <li>Ensure that the video cable connecting the monitor to the computer is connected properly and is secure.</li> <li>Check for bent or broken pins in the video cable connector.</li> </ol>                                                                                                    |
| Wrong Color               | Picture color not good                   | <ol> <li>Change the Color Setting Mode in the Color Settings OSD to Graphics or Video<br/>depending on the application.</li> <li>Try different Color Preset Settings in Color Settings OSD. Adjust R/G/B value in Color</li> </ol>                                                                                                    |

|                                                                                                    | Settings OSD if the Color Management is turned off.<br>1 Change the Input Color Format to PC RGB or YPbPr in the Advance Setting OSD.<br>1 Run the built-in diagnostics. |
|----------------------------------------------------------------------------------------------------|----------------------------------------------------------------------------------------------------|
| Image retention from a static<br>image left on the monitor for a<br>long period of time<br>the screen |                                                                                                    |

## **Product Specific Problems**

| Specific Symptoms                                                | What You Experience                                                                                                    | Possible Solutions                                                                                                    |
|------------------------------------------------------------------|----------------------------------------------------------------------------------------------------|----------------------------------------------------------------------------------------------------|
|                                                                  | Image is centered on screen,<br>but does not fill entire viewing<br>area                                                        | 1 Reset the monitor to Factory Settings.                                                                                                    |
| Cannot adjust the monitor with<br>the buttons on the front panel |                                                                                                    | 1 Turn off the monitor, unplug the power cord, plug back, and then turn on the monitor.                                                                                                    |
| controls are pressed                                             | No picture, the LED light is<br>blue. When press "up", "down"<br>or "Menu" key, the message "<br>No input signal " will appear. | <ol> <li>Check the signal source. Ensure the Computer is not in the power saving mode by<br/>moving the mouse or pressing any key on the keyboard.</li> <li>Check whether the signal cable is plugged in properly. Re-plug the signal cable if<br/>necessary.</li> <li>Reset the computer or video player.</li> </ol> |
| The picture does not fill the<br>entire screen.                  | The picture cannot fill the<br>height or width of the screen                                                                    | <ol> <li>Due to different video formats (aspect ratio) of DVDs, the monitor may display in full<br/>screen.</li> <li>Run the built-in diagnostics.</li> </ol>                                                                                                    |

Free Manuals Download Website <u>http://myh66.com</u> <u>http://usermanuals.us</u> <u>http://www.somanuals.com</u> <u>http://www.4manuals.cc</u> <u>http://www.4manuals.cc</u> <u>http://www.4manuals.cc</u> <u>http://www.4manuals.com</u> <u>http://www.404manual.com</u> <u>http://www.luxmanual.com</u> <u>http://aubethermostatmanual.com</u> Golf course search by state

http://golfingnear.com Email search by domain

http://emailbydomain.com Auto manuals search

http://auto.somanuals.com TV manuals search

http://tv.somanuals.com